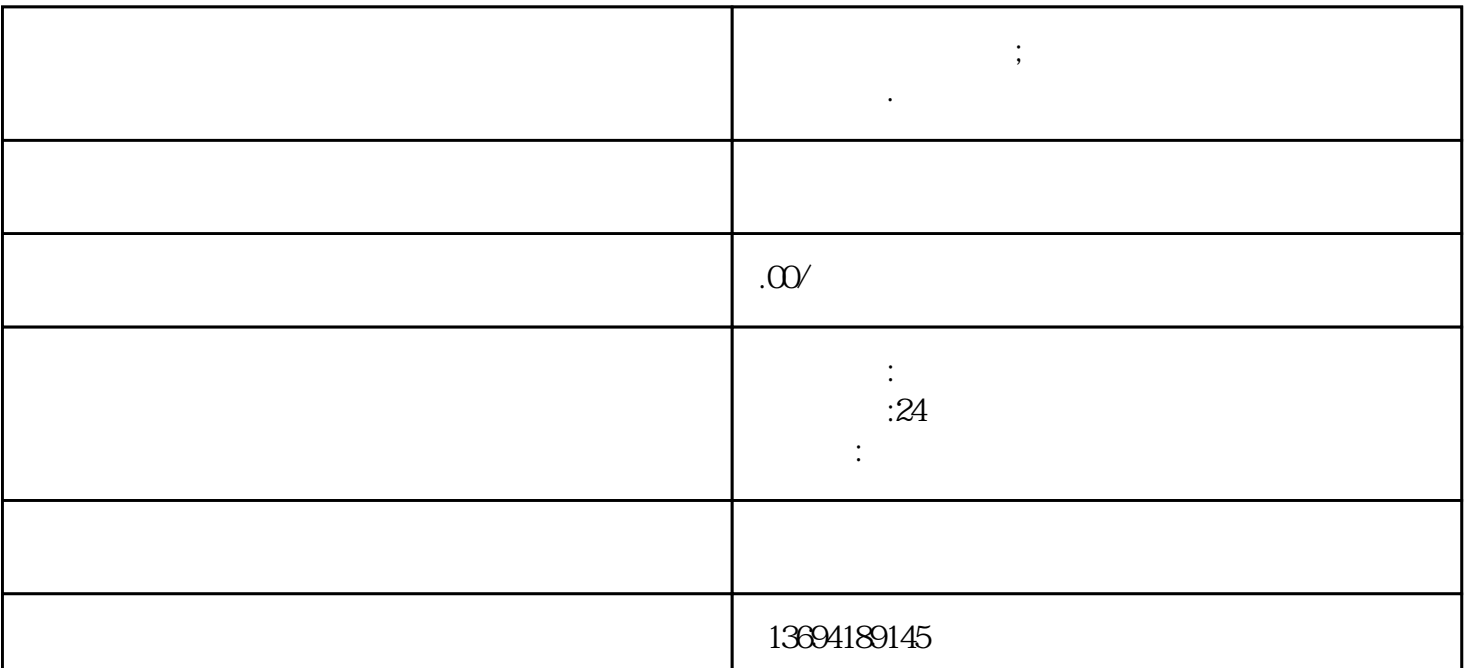

**微信怎么多次投票;微信投票怎么才能一个人多次投票呢.**

 $1$  $\alpha$ ,然后选择"朋友圈"。在朋友圈页面上方,点击右上角的"相机"图标,选择"投票"选项。接下来

 $9$   $*$   $*$   $*$  $\mu$  , and  $\mu$  , and  $\mu$  and  $\mu$  and  $\mu$  and  $\mu$  $\alpha$  and  $\alpha$  and  $\alpha$  $\mu$  , and  $\mu$ 

 $2<sub>l</sub>$